Dell Reseller Option Kit Important Information

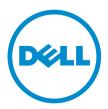

### Notes, Cautions, and Warnings

NOTE: A NOTE indicates important information that helps you make better use of your computer.

CAUTION: A CAUTION indicates either potential damage to hardware or loss of data and tells you how to avoid the problem.

WARNING: A WARNING indicates a potential for property damage, personal injury, or death.

#### © 2013 Dell Inc. All Rights Reserved.

Trademarks used in this text: Dell<sup>™</sup>, the Dell logo, Dell Boomi<sup>™</sup>, Dell Precision<sup>™</sup>, OptiPlex<sup>™</sup>, Latitude<sup>™</sup>, PowerEdge<sup>™</sup>, PowerVault<sup>™</sup>, PowerConnect<sup>™</sup>, OpenManage<sup>™</sup>, EqualLogic<sup>™</sup>, Compellent<sup>™</sup>, KACE<sup>™</sup>, FlexAddress<sup>™</sup>, Force10<sup>™</sup>, Venue<sup>™</sup> and Vostro<sup>™</sup> are trademarks of Dell Inc. Intel<sup>®</sup>, Pentium<sup>®</sup>, Xeon<sup>®</sup>, Core<sup>®</sup> and Celeron<sup>®</sup> are registered trademarks of Intel Corporation in the U.S. and other countries. AMD<sup>®</sup> is a registered trademark and AMD Opteron<sup>™</sup>, AMD Phenom<sup>™</sup> and AMD Sempron<sup>™</sup> are trademarks of Advanced Micro Devices, Inc. Microsoft<sup>®</sup>, Windows<sup>®</sup>, Windows Server<sup>®</sup>, Internet Explorer<sup>®</sup>, MS-DOS<sup>®</sup>, Windows Vista<sup>®</sup> and Active Directory<sup>®</sup> are either trademarks or registered trademarks of Microsoft Corporation in the United States and/or other countries. Red Hat<sup>®</sup> and Red Hat<sup>®</sup> Enterprise Linux<sup>®</sup> are registered trademarks of Red Hat, Inc. in the United States and/or other countries. Novell<sup>®</sup> and SUSE<sup>®</sup> are registered trademarks of Novell Inc. in the United States and other countries. Oracle<sup>®</sup> is a registered trademarks of Oracle Corporation and/or its affiliates. Citrix<sup>®</sup>, Xen<sup>®</sup>, Xen<sup>®</sup>, XenServer<sup>®</sup> and XenMotion<sup>®</sup> are either registered trademarks of cutrix Systems, Inc. in the United States and/or other countries. VMware<sup>®</sup>, vMotion<sup>®</sup>, vCenter SRM<sup>™</sup> and vSphere<sup>®</sup> are registered trademarks of trademarks of VMware, Inc. in the United States or trademarks of VMware, Inc. in the United States and/or other countries. VMware<sup>®</sup>, vMotion<sup>®</sup>, vCenter<sup>®</sup>, NCenter SRM<sup>™</sup> and vSphere<sup>®</sup> are registered trademarks of VMware, Inc. in the United States or trademarks of VMware, Inc. in the United States or trademarks of VMware, Inc. in the United States or trademarks of VMware, Inc. in the United States or trademarks of VMware, Inc. in the United States or trademarks of VMware, Inc. in the United States or trademarks of VMware, Inc. in the United States or trademarks of VMware, Inc. in the United States or trademarks of VMware, Inc. in the United States or trademarks of VMware, Inc

2013 - 11

Rev. A00

# Contents

| 1 Overview                                                                       | 5 |
|----------------------------------------------------------------------------------|---|
| Installing The Operating System                                                  |   |
| Related Information                                                              | 5 |
| Important Information                                                            | 6 |
| Systems With PERC S100 Require S100 Drivers During Operating System Installation | 6 |
| Repairing Windows Server 2008 R2 SP1 When Using The Simplified Chinese ROK Media | 6 |
| Preparing The Hypervisor For Using The ROK Media On A Dell System                | 6 |
| Running hyperv_prep.vbe Fails                                                    | 7 |

### Overview

Dell Reseller Option Kit (ROK) is a standalone Dell-branded operating system kit. It is offered in the following editions:

- Microsoft Windows Server 2012 R2
- Microsoft Windows Server 2012
- Microsoft Windows Small Business Server 2011
- Microsoft Windows Server 2008 R2
- Microsoft Windows Server 2008

**NOTE:** The ROK is offered only on certain editions of Windows Server 2012 R2, Windows Server 2012, Windows Server 2008, and Windows Server 2008 R2 operating systems.

**NOTE:** The ROK is supported only in English, French, German, Spanish, and Simplified Chinese.

### Installing The Operating System

IJ

**NOTE:** You can install the ROK media only on Dell systems and virtual machines (VMs) hosted on Dell systems. If you try to install the Windows Server operating system on a non-Dell physical system or on a VM hosted on a non-Dell system, the installation fails and the system verification failure message is displayed.

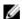

**NOTE:** Windows Server operating systems can only be installed on certain Dell systems. For a list of the Dell-supported systems and operating system combinations, see *Operating System Support Matrix for Dell PowerEdge Systems* at **dell.com/ossupport**.

### **Related Information**

- Installation Guides and Important Information Guides for the following operating systems are available at **dell.com/operatingsystemmanuals**:
  - Microsoft Windows Server 2012 R2
  - Microsoft Windows Server 2012
  - Windows Small Business Server 2011
  - Microsoft Windows Server 2008 R2
  - Microsoft Windows Server 2008 Service Pack 2
- Activation Guides for the following operating systems are available at dell.com/ operatingsystemmanuals:
  - Microsoft Windows Server 2012
  - Windows Small Business Server 2011
  - Microsoft Windows Server 2008 R2
  - Microsoft Windows Server 2008 Service Pack 2
- Dell offers multilingual Windows Server 2012 and Windows Server 2012 R2 media from which you can choose the operating system language you wish to install. The operating system is offered on a separate media for Simplified Chinese.

### **Important Information**

# Systems With PERC S100 Require S100 Drivers During Operating System Installation

| Description | The system goes into a reboot loop when you install the Windows Server       |
|-------------|------------------------------------------------------------------------------|
|             | operating system using the ROK media or the Dell Unified Server Configurator |
|             | (USC) on the PowerEdge RAID Controller (PERC) \$100.                         |

**Workaround** Use either the Dell Systems Build Update Utility (SBUU) or the external USB-DVD drive to install the operating system.

**NOTE:** This issue is fixed with Windows Small Business Server 2011 and Windows Server 2008 R2 Service Pack 1. A message may appear requesting you to install the driver, since the S100 driver is not available with these operating systems. Download and use the latest driver from **dell.com/support**.

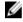

**NOTE:** Dell software RAID S100 and S300 are not supported on Windows Server 2012 and Windows Server 2012 R2.

# Repairing Windows Server 2008 R2 SP1 When Using The Simplified Chinese ROK Media

| Description | When using the Simplified Chinese ROK media for Windows Server 2008 R2 SP1, the media skips the <b>Install Now</b> screen that contains the <b>Repair your computer</b> option. |
|-------------|----------------------------------------------------------------------------------------------------|
| Workaround  | 1. Use the installation media to start the computer and run the Windows Server 2008 R2 SP1 setup.                                                                               |
|             | <ol> <li>On the Language, Time &amp; currency and Keyboard window, press <shift><br/><f10> to open a command prompt.</f10></shift></li> </ol>                                   |
|             | <ol><li>Type the following command to start Windows Recovery Environment and<br/>press <enter> after the command:</enter></li></ol>                                             |
|             | cd /d %systemdrive%\sources\recovery RecEnv.exe                                                                                                    |
|             | <b>NOTE:</b> You can also repair your computer by pressing <f8> immediately after POST to access the recovery screen.</f8>                                                      |
|             | <b>NOTE:</b> For more information, see the Microsoft knowledge base article <b>951495</b> at <b>support.microsoft.com</b> .                                                     |

#### Preparing The Hypervisor For Using The ROK Media On A Dell System

- DescriptionOperating system installation on a Virtual Machine (VM) hosted on a Dell system<br/>fails when the hypervisor is not prepared to support the installation.
- **Workaround** To resolve the issue and prepare your hypervisor, follow the procedures given below depending on the hypervisor you are using.

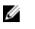

**NOTE:** Ensure that you perform the following procedures on the system that hosts the VM.

To prepare your ESX/ESXi hypervisor for using ROK media:

- 1. Go to /vmfs/volumes/<datastore name>/<VM name>.
- 2. Open the **<VM name>.vmx** file in an editor and add the following line:

smbios.reflectHost = TRUE

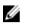

**NOTE:** Ensure that you edit the **vmx** file for every VM that you create.

To prepare your Microsoft hypervisor for using ROK media:

- 1. Insert the ROK media and go to **<DVD drive>:\ROK**.
- 2. Run **hyperv\_prep.vbe** on the Windows Server operating system running Hyper-V and follow the instructions on the screen.

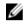

**NOTE:** If you are running the utility on Microsoft Hyper-V Server 2008 or Hyper-V Server 2008 R2, type cscript hyperv\_prep.vbe in the command prompt.

To prepare your Citrix XenServer hypervisor for using the ROK media, ensure that the XenServer version is 5.5 or later.

#### Running hyperv\_prep.vbe Fails

| Description | Running hyperv_prep.vbe from the ROK media fails on a Windows Server |
|-------------|----------------------------------------------------------------------|
|             | operating system and an error message is displayed.                  |
|             |                                                                      |

Workaround Ensure that:

- The Windows Server operating system supports the Hyper-V role.
- The Hyper-V role is enabled on your system. If not, enable the role and proceed with the installation.